## **A Beginner's Guide to the Carvey**

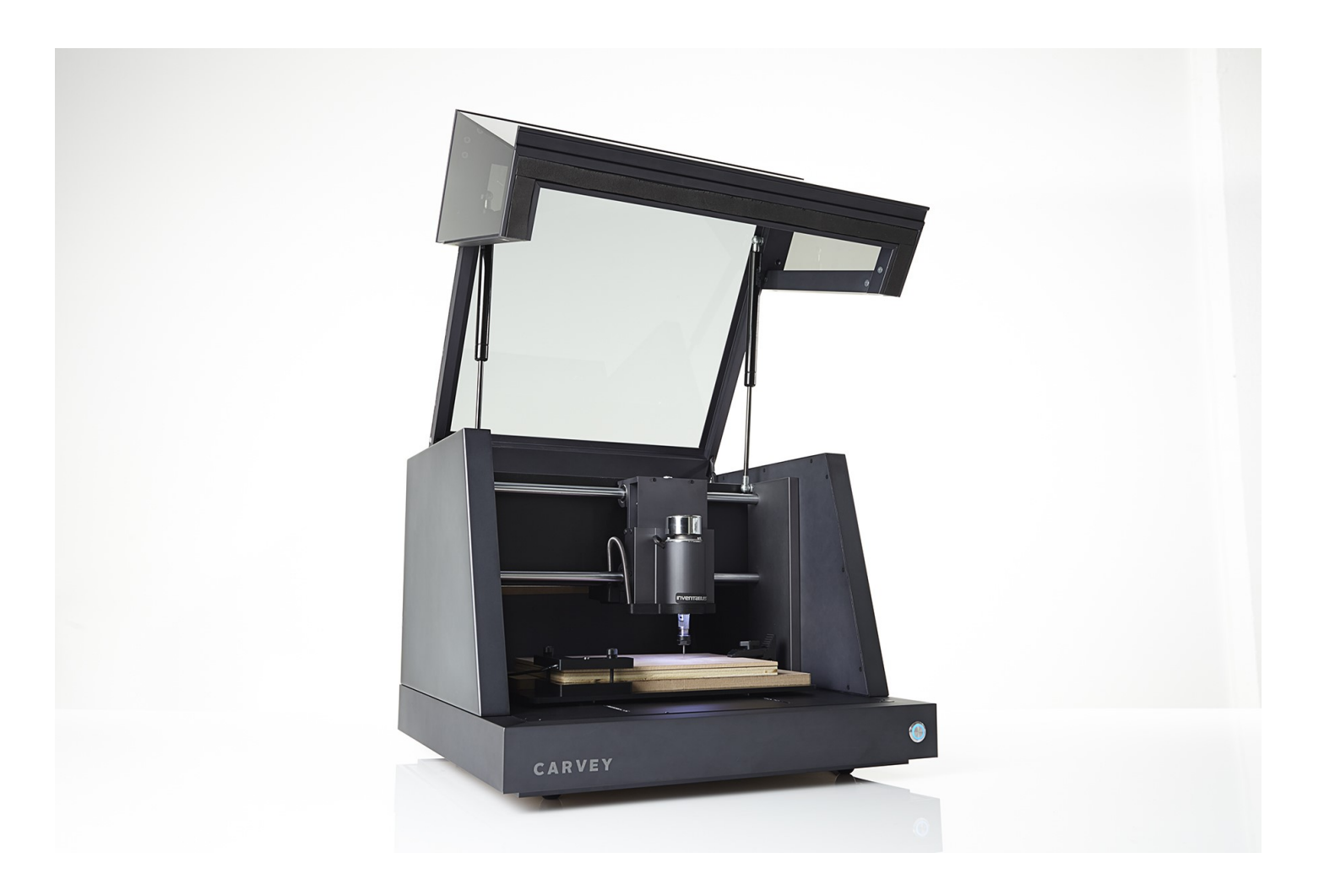

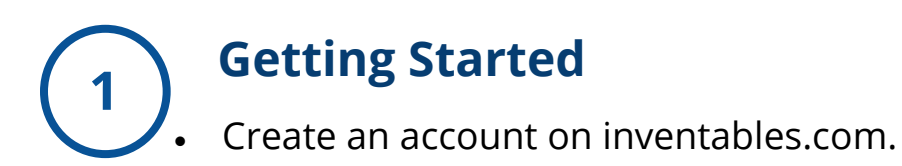

• Click the DESIGN tab and then select EXPLORE EASEL.

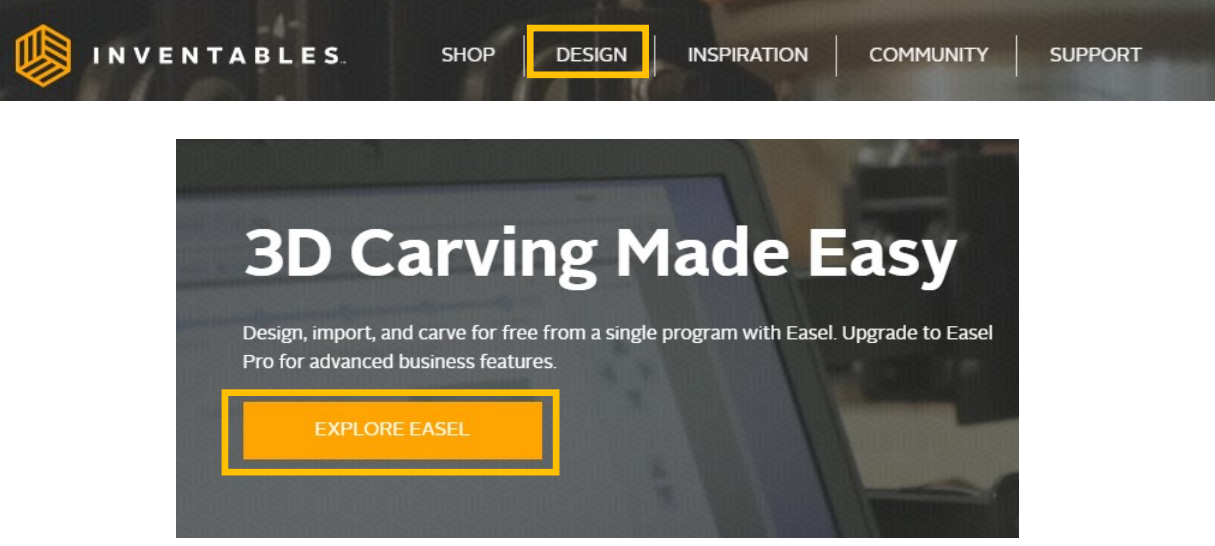

• Click New Project and begin designing.

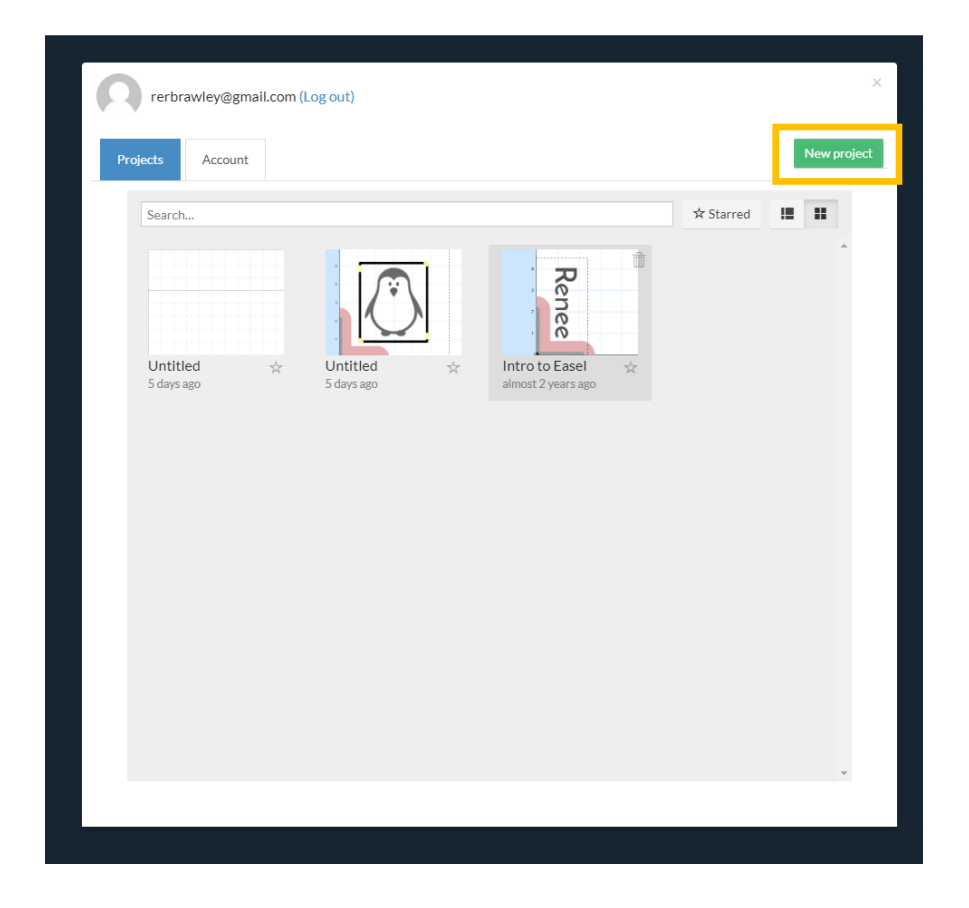

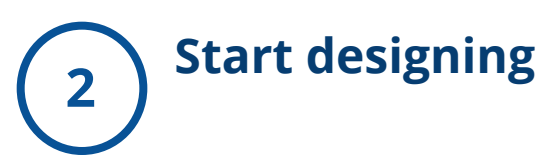

- There are different ways in which to create the design you want to carve.
	- 1. Import an SVG file, GCODE, DXF file, or take a trace of an image.
	- 2. Click on the Icons tab and choose from one of the preloaded images there.
	- 3. Create a design from the shapes or text options.

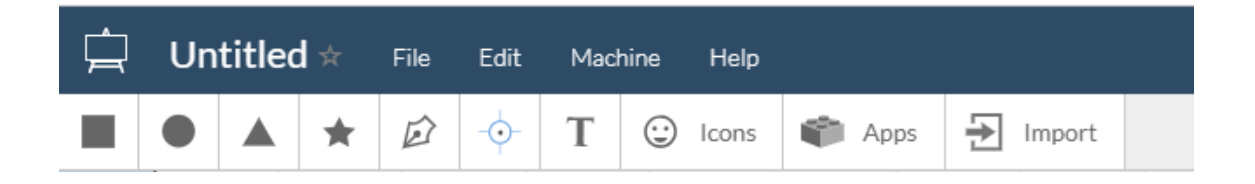

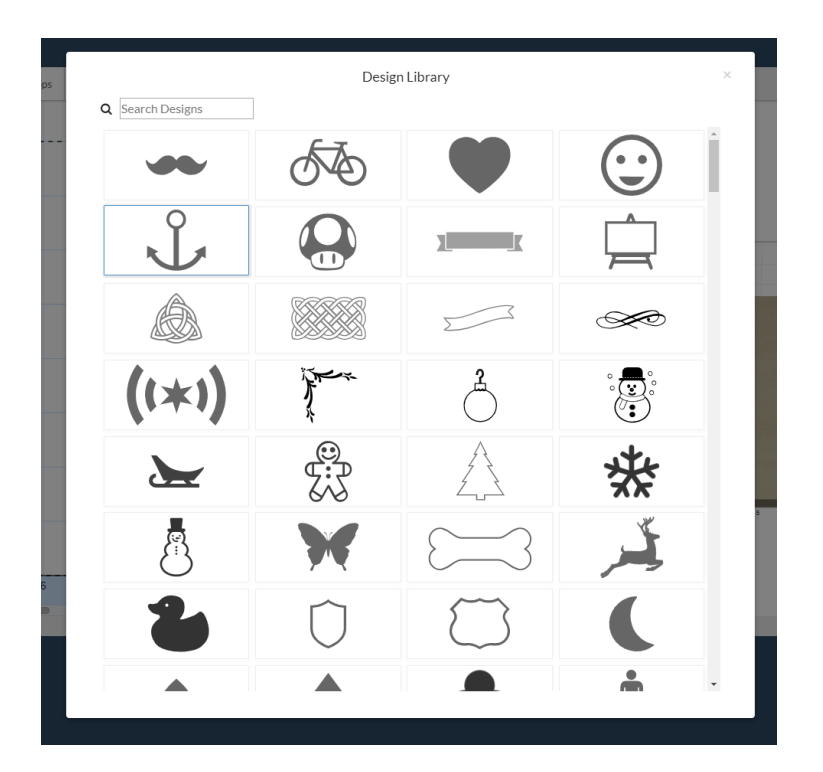

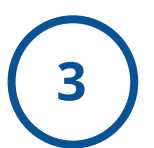

## **3 Adjust the image**

- Adjust the size and placement of the image on the work area.
- On the right of the screen there is an example of what will be carved, the image may need to be larger so the machine will be able to carve the full image .

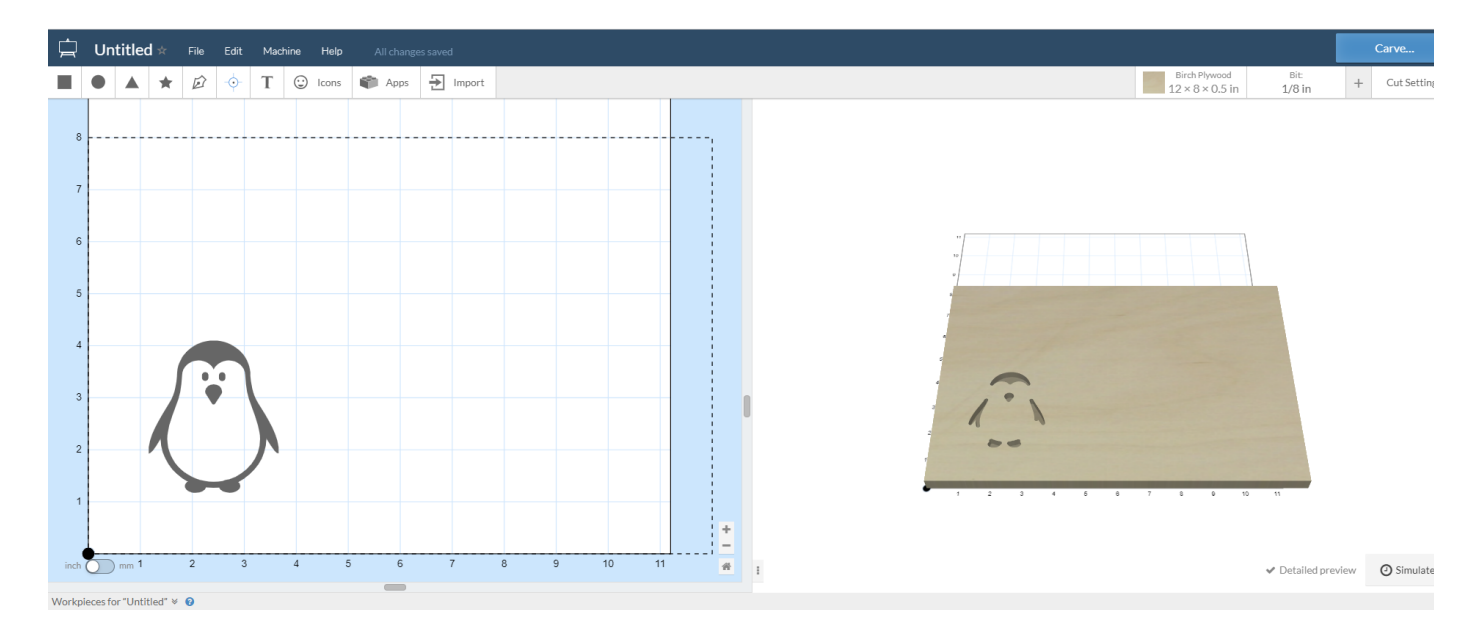

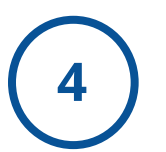

## **Adjust cut settings**

- In the top left hand corner input the material and bit size .
- Select the image and determine how deep the bit will cut.
- If the image will be cut all the way through make the cut depth the same depth as the material.

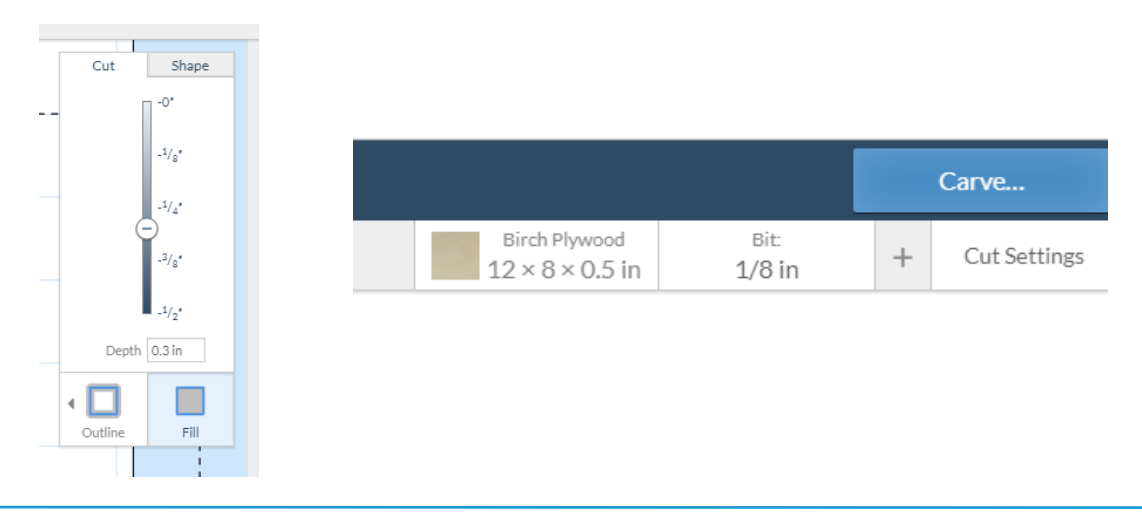

## **5 Press Carve in the upper left hand corner and follow the prompts**

1. Measure the material and enter the dimensions (size and thickness) and the type of material.

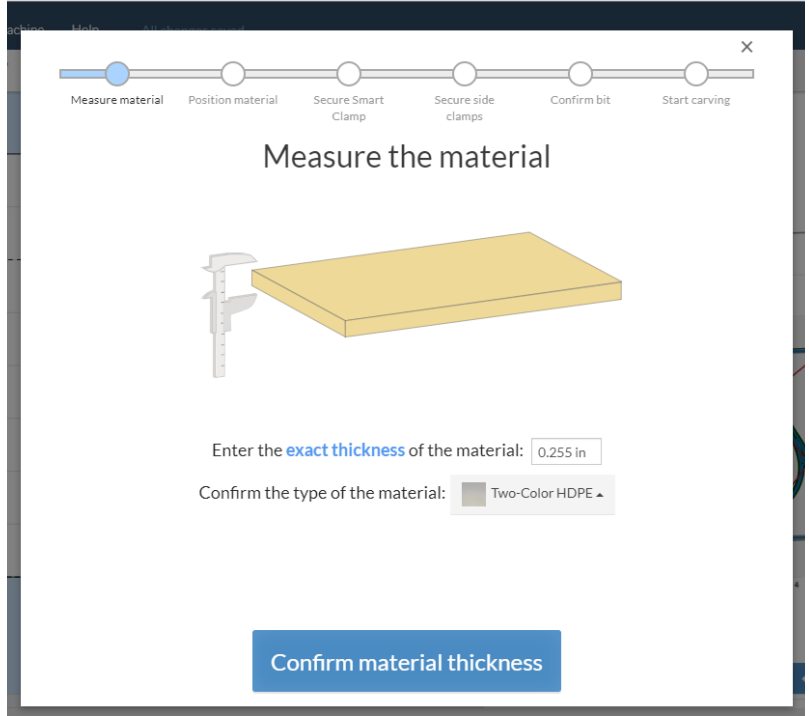

2. Position the material on the print bed.

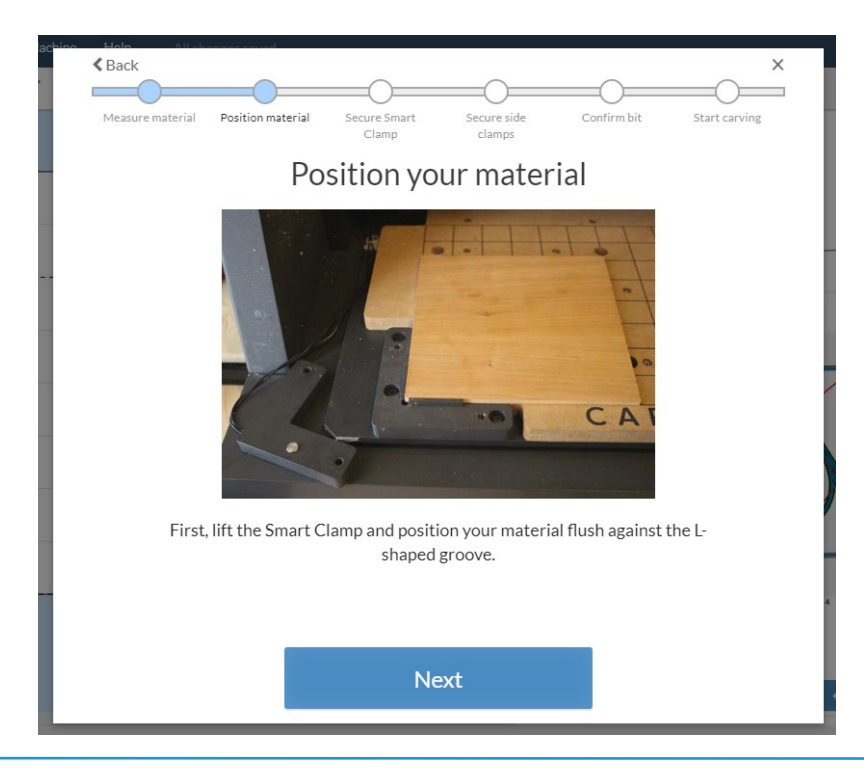

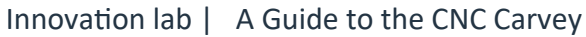

3. Secure the smart clamp over the corner and screw it in.

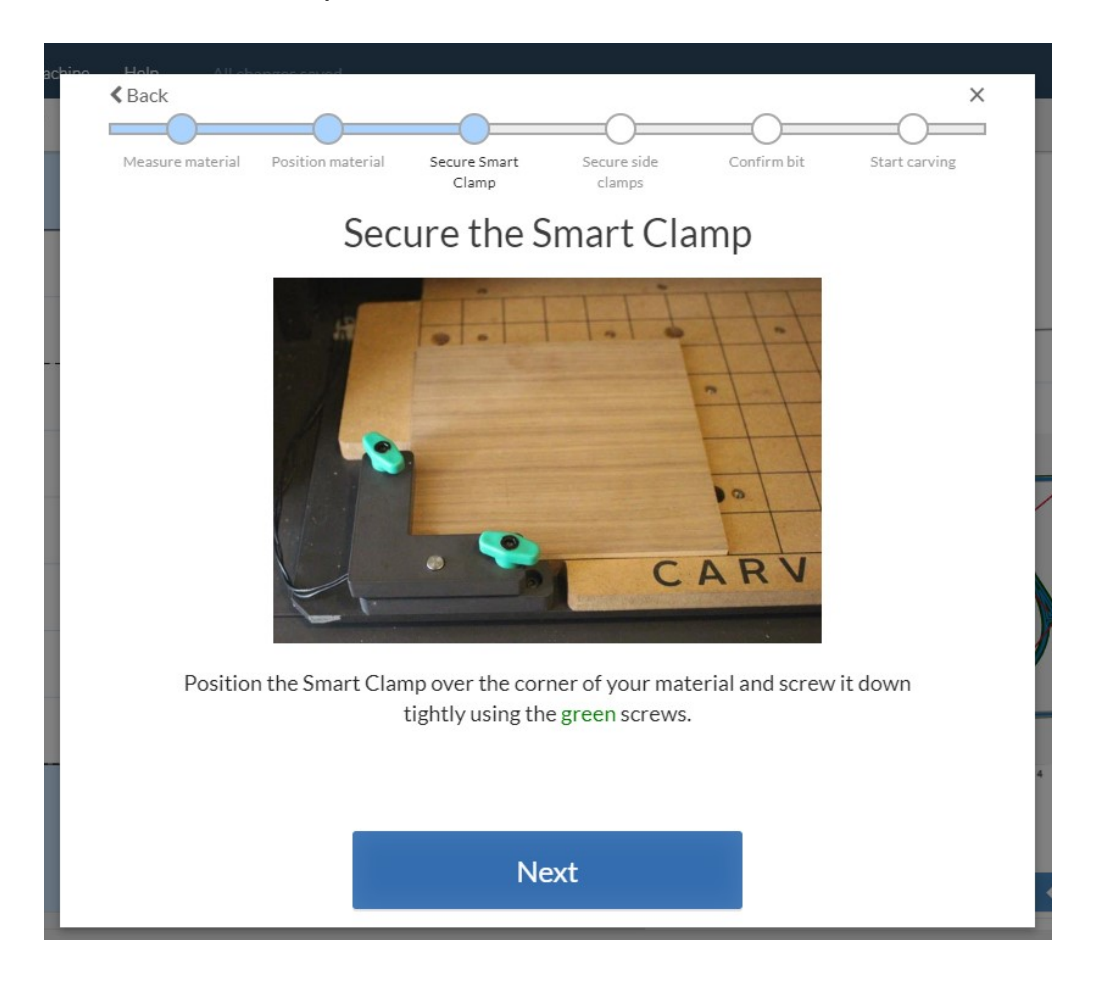

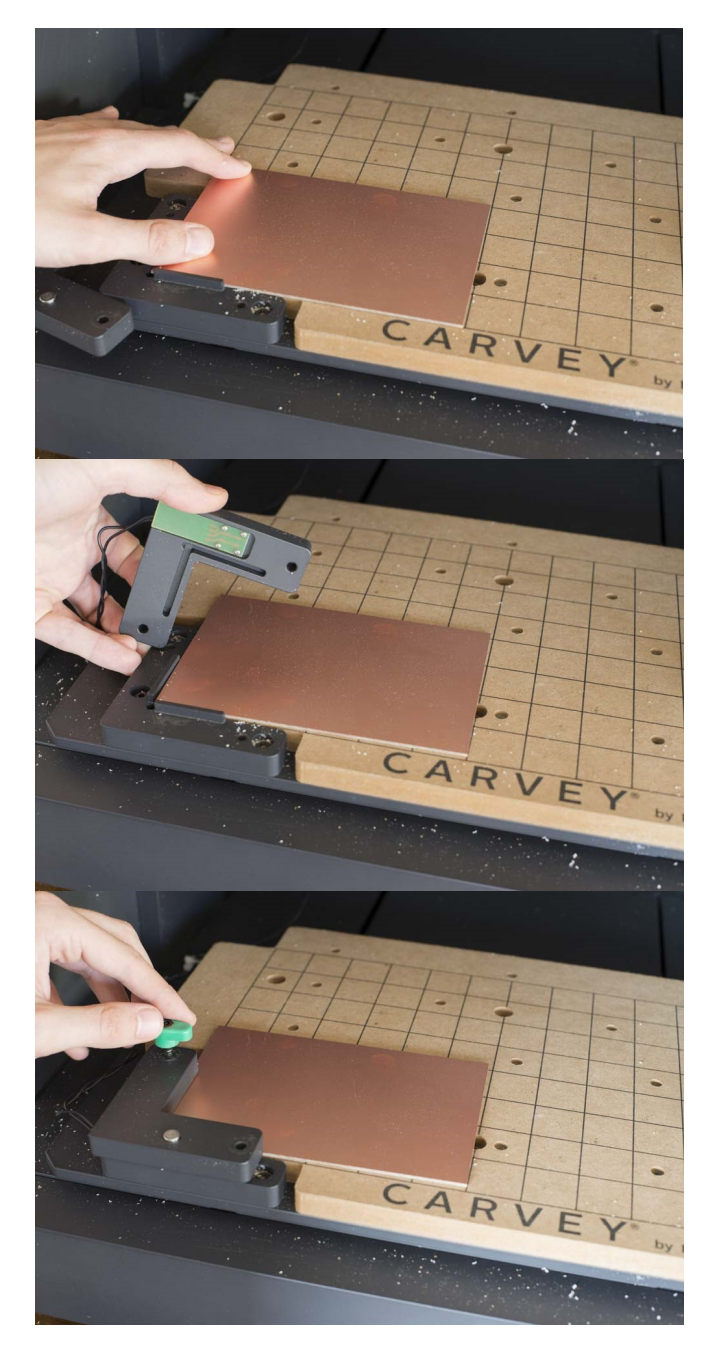

- To begin, clear your cutting table of any obstruction and debris.
- Remove the Smart Clamp.
- Position the material against the stops at the lower left-hand corner of the board, then use the Smart Clamp with the appropriately sized bolts to loosely secure the material.
- **Note** that the Smart Clamp has an Lshaped groove on its underside which must be mated with the similarly shaped protrusion on the base plate.
- When the material is thicker than the protrusion, take care to ensure that the clamp is properly aligned with the base plate.

4. Secure the side clamps around the edges of the material so that it is locked in place.

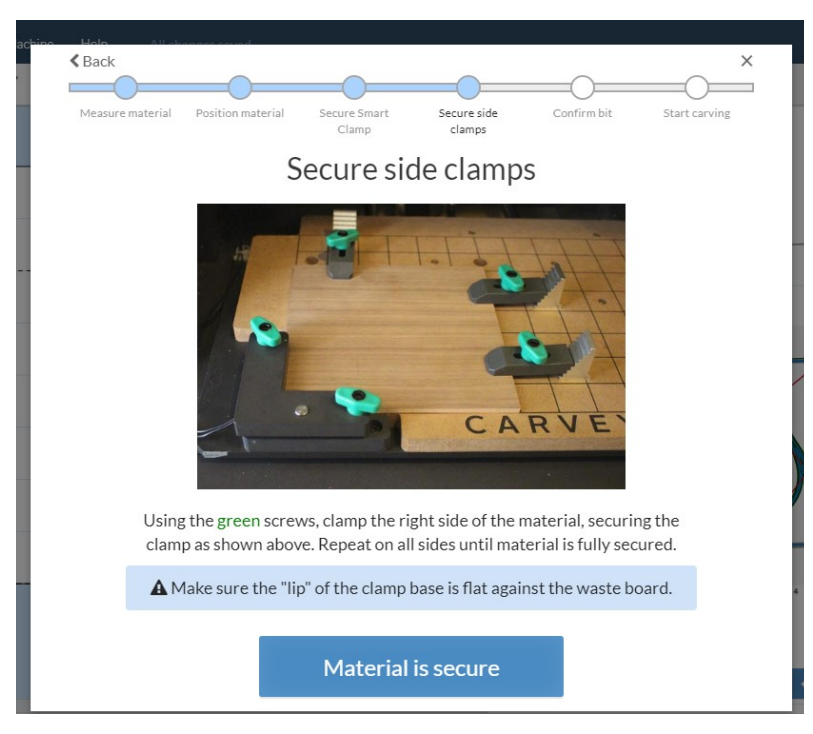

Choose appropriately sized clamps, bolts, and step-blocks. Set a step-block in the upright position, then mate the toothed end of the clamp with the block just above the top of your material so the clamp presses onto the material at a slight angle. Use a bolt to loosely secure the clamp.

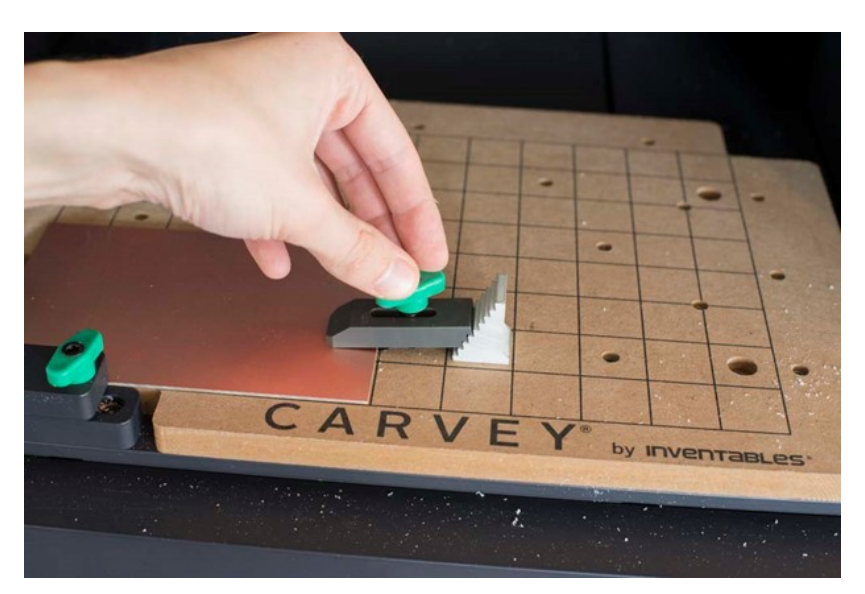

Repeat this process for the rest of the clamps then tighten down all of the clamping bolts, alternating sides to make sure that the material is strongly and evenly secured to the bed. To maximize clamping strength, always choose the shortest pieces of clamping hardware that will still allow for proper tool clearance.

5. Confirm the size and type of bit that you are using.

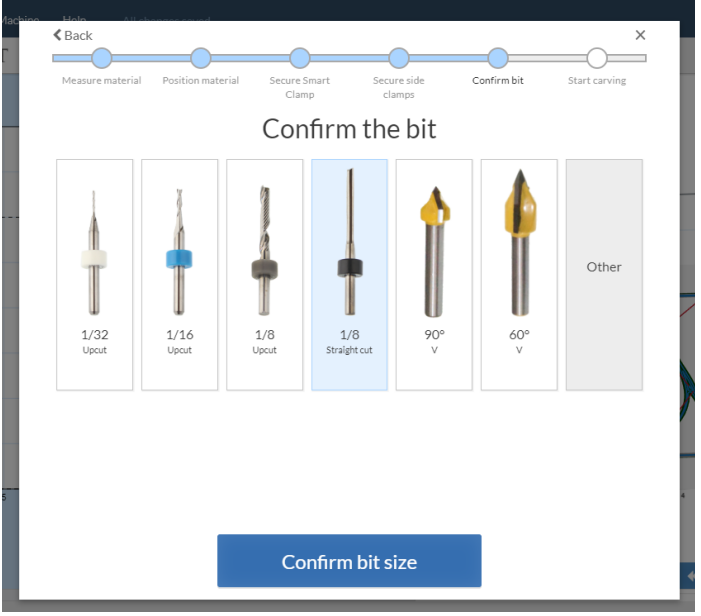

To change the bit:

- a) Turn OFF the Carvey.
- b) There are two wrenches in the Bit Box. Put them on the spindle flats and the collet nut. Turn the collet nut clockwise to loosen it, and then loosen further by hand. You should be able to install or remove bits from the collet.
- c) After a bit is installed, use the wrenches to turn the collet nut counterclockwise to tighten the bit in the collet. The flutes on the bit SHOULD NOT touch the collet.

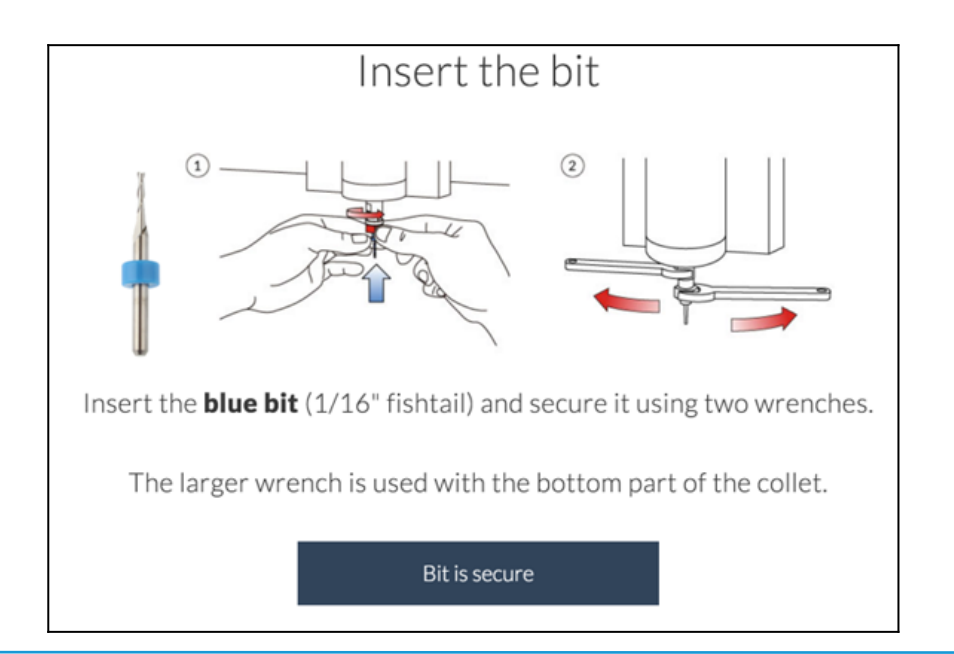

6. Once you have completed all of the prompts press Carve!

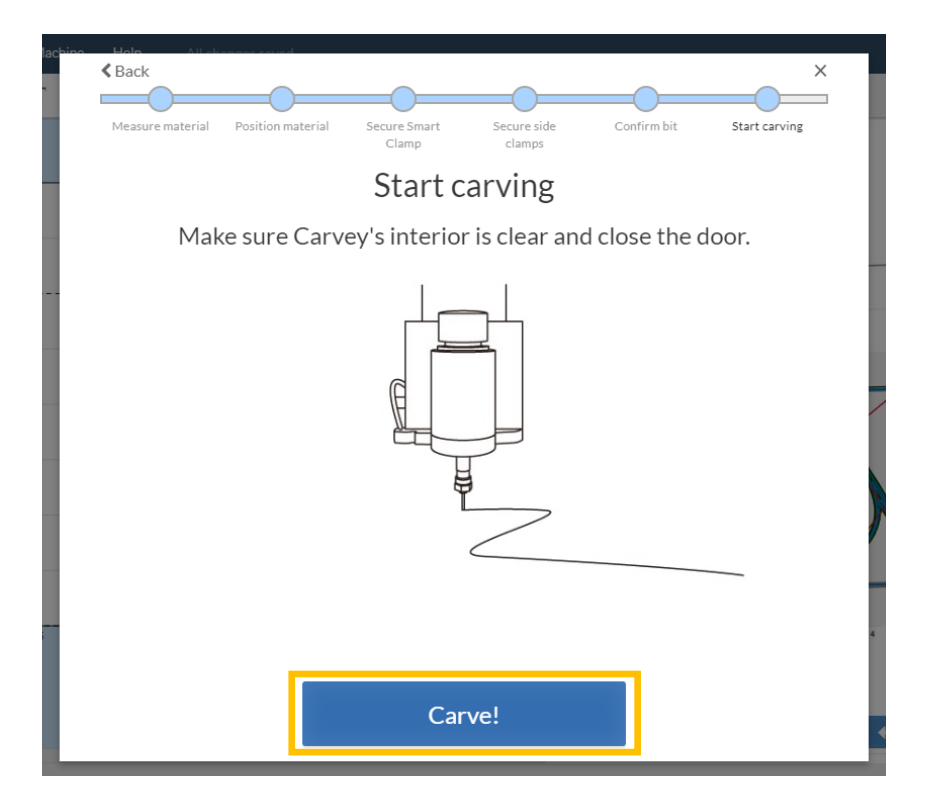

**Confirm the carve job was complete <sup>6</sup>**

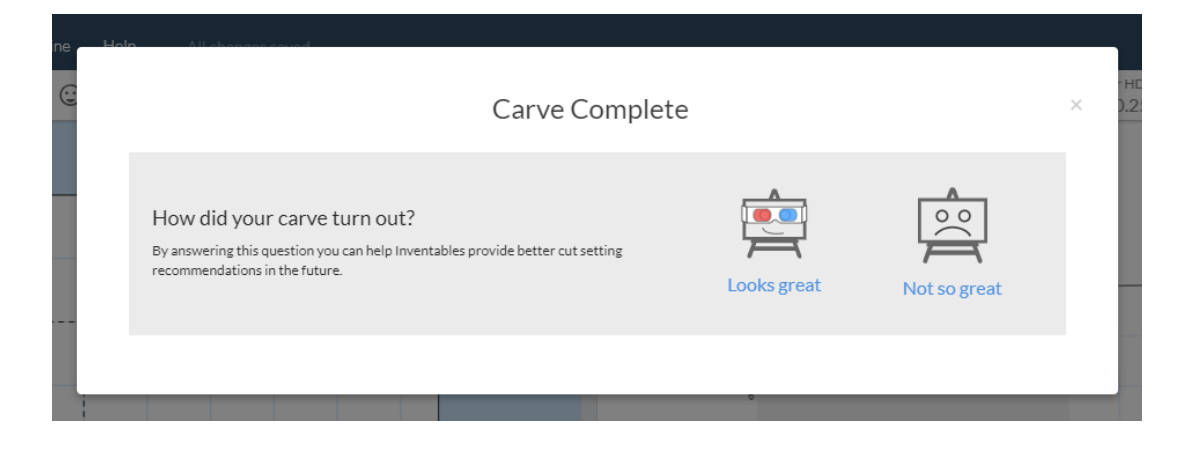

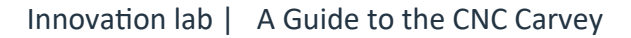